## **刊登新活動**

- 1. 登入後選擇**【我的活動】**。
- 2. 刊登新活動:活動刊登功能僅提供職員及學術單位主管,**若教師有刊登活動需求**請與教發中心聯繫。
- 3. 新活動細項:填寫新活動細項內容(為培養學生守時習慣,並避免日後認證時數爭議,於【**活動內容】欄位**填寫 時,請於內容增加【為維護他人的學習權益,活動開始 10 分鐘後,禁止入場】)→點選【儲存為草稿】→確認內 容後【刊登】→閱讀相關法規資訊後【確定發佈】。 **1**

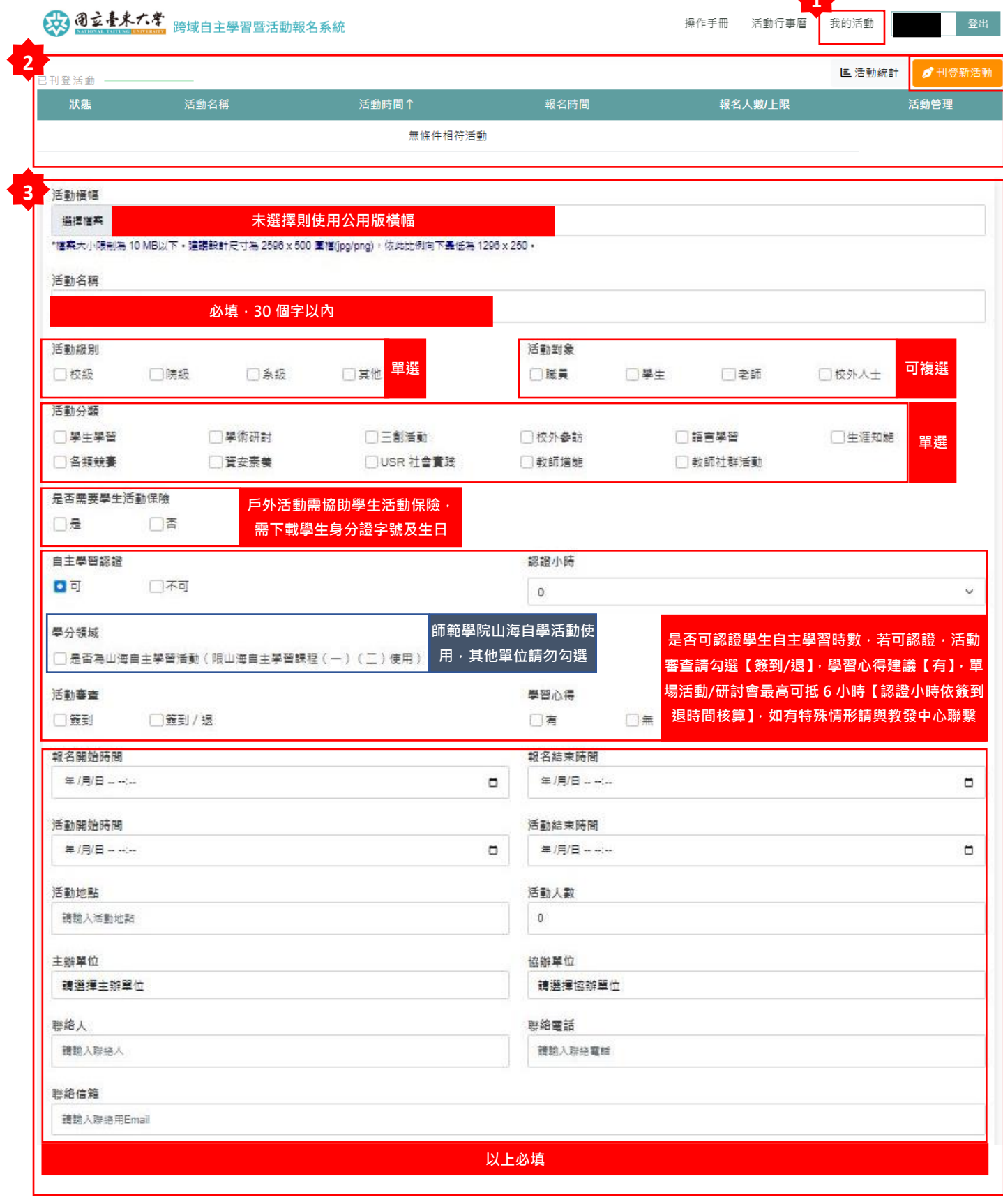

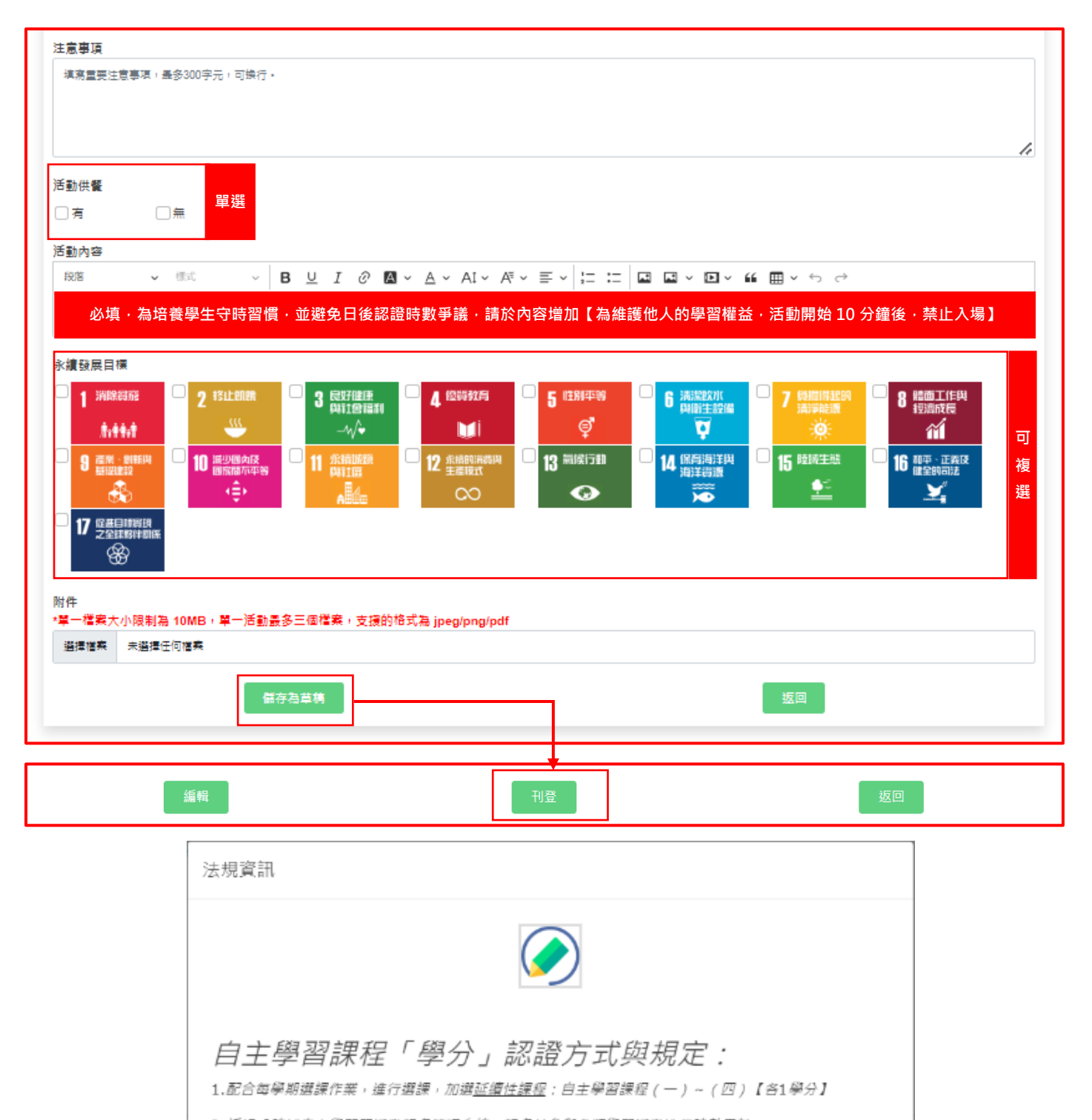

2.透過「跨域自主學習暨活動報名管理系統」報名並參與各類學習活動進行時數累計。 3.累計連18小時可核計1學分, (依據本校自主學習課程實施要點, 可抵自由學分, 每位學生每學期至多

可抵2學分) 4.所獲得時數不可跨學期累計(每學期所獲得的時數於學期末系統將會自動歸零喔),且認列自由選修學 分至多以4學分為限(多修者學分不予採計,亦無法列入畢業學分)。

5.該學分成績採「通過制」,不列入學生學期成績計算,亦不受每學期修習最低學分數及超修學分數之限 制。

取消

確定發佈

※若同學當學期規劃可完成36小時者,就需記得加選自主學習課程(一)【1學分】及自主學習課程 (二) 【1學分】,共兩門課喔~因為18小時/1學分,不要忘記囉!